# <span id="page-0-3"></span>**Como trabalhar com Processo de conta e ordem**

[1.0 No Processo de Venda Conta e Ordem no maxPedido trabalharemos com dois fluxos, são eles;](#page-0-0)

- [1.1 Fluxo Espelho da rotina 316 do WinThor](#page-0-1)
- [1.2 Fluxo Alterando o nome do Tipo de Venda](#page-0-2)

### Produto: maxPedido

Independente do Fluxo utilizado

- Para que seja permitido utilizar o processo de "Conta e Ordem" o parâmetro **UTILIZARPROCES SOCONTAEORDEM** da rotina 132 do **WinThor** precisa estar marcado como "S" sim.
- Caso utilize outro ERP que não Winthor o parâmetro **UTILIZARPROCESSOCONTAEORDEM** d eve ser habilitado na tabela **mxsparamfilal,** nesse caso acione o suporte da Máxima para habilitar o mesmo.

### <span id="page-0-0"></span>**1.0 No Processo de Venda Conta e Ordem no maxPedido trabalharemos com dois fluxos, são eles;**

### <span id="page-0-1"></span>**1.1 Fluxo - Espelho da rotina 316 do WinThor**

Ao iniciar o pedido na aba cabeçalho ao escolher o tipo de venda TV 7 - Entrega Futura, marque a opção Venda conta e ordem depois ao clicar na opção de pesquisa no campo Cliente abrirá uma nova tela com a lista dos clientes da base do vendedor, podendo selecionar ou não um cliente diferente do atual, permitindo a seleção de somente um cliente.

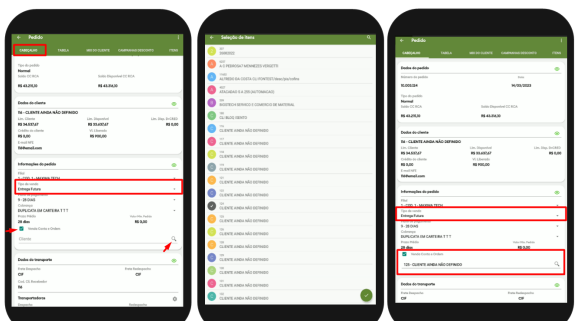

#### **[Voltar](#page-0-3)**

## <span id="page-0-2"></span>**1.2 Fluxo - Alterando o nome do Tipo de Venda**

Esse fluxo tem o intuito de facilitar a visualização e entendimento com os vendedores.

#### **Parametrização**

Na **central de configurações>> Menu lateral>> configurações>> parâmetros**, busque e habilite o parâmetro **TIPO\_VENDA\_CONTA\_ORDEM** , o tipo de venda nome "Venda Conta e Ordem" substituirá o nome tipo Venda Futura ao ser pesquisado no aplicativo, ou seja, será apenas uma alteração no nome. Caso o parâmetro não esteja habilitado o nome do tipo de venda não será alterado e seguirá conforme o primeiro fluxo. Para validação do segundo fluxo o parâmetro "UTILIZARPROCESSOCONTAEORDEM" da rotina 132 do WinThor precisa estar marcado como "S" sim.

### Artigos Relacionados

- [Layout de integração](https://basedeconhecimento.maximatech.com.br/pages/viewpage.action?pageId=12189810)
- [Status de Entrega](https://basedeconhecimento.maximatech.com.br/display/BMX/Status+de+Entrega)
- [Como consultar os motivos de](https://basedeconhecimento.maximatech.com.br/pages/viewpage.action?pageId=4653407)  [não venda para o Pré Pedido?](https://basedeconhecimento.maximatech.com.br/pages/viewpage.action?pageId=4653407)
- [Como trabalhar com desconto](https://basedeconhecimento.maximatech.com.br/display/BMX/Como+trabalhar+com+desconto+escalonado+no+maxPedido)  [escalonado no maxPedido](https://basedeconhecimento.maximatech.com.br/display/BMX/Como+trabalhar+com+desconto+escalonado+no+maxPedido) [Como cadastrar e trabalhar](https://basedeconhecimento.maximatech.com.br/pages/viewpage.action?pageId=23561430)
- [com campanha de brindes](https://basedeconhecimento.maximatech.com.br/pages/viewpage.action?pageId=23561430)  [maxPedido?](https://basedeconhecimento.maximatech.com.br/pages/viewpage.action?pageId=23561430)

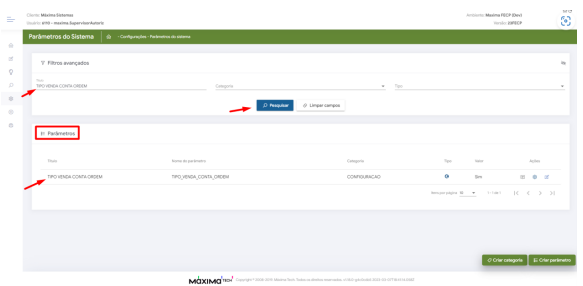

#### **Aplicativo**

Nesse fluxo ao iniciar o pedido na aba cabeçalho e escolher o tipo de Venda Conta e Ordem, surgirá o campo para buscar e selecionar o Cliente, caso alterado para outro tipo de venda o campo de Cliente será ocultado. Nesse fluxo não há necessidade de marcar conta e ordem, pois ela estará habilitada automaticamente.

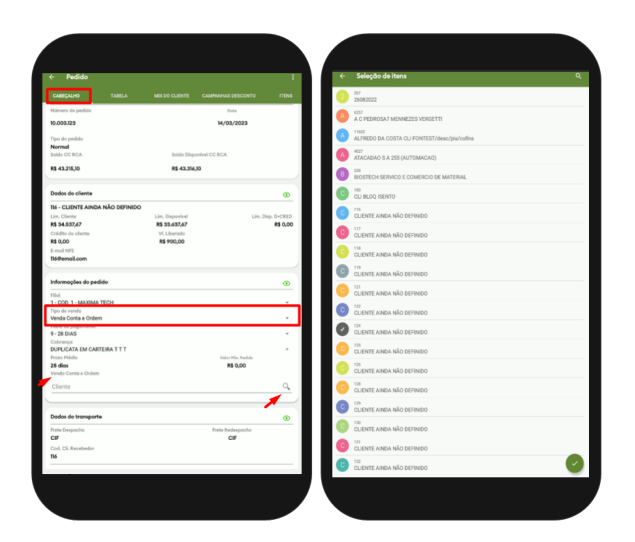

[Voltar](#page-0-3)

Caso não seja selecionado o cliente no cabeçalho do pedido, será apresentado um alerta de erro na aba **Alertas do Pedido** e no momento de salvar o pedido.

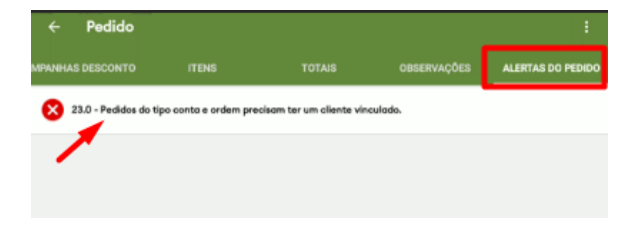

Artigo revisado pelo analista Cleyton Santana

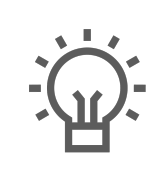

Não encontrou a solução que procurava? Sugira um artigo

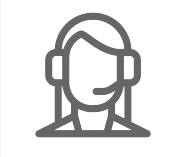

Ainda com dúvida? Abra um ticket